# **Support**

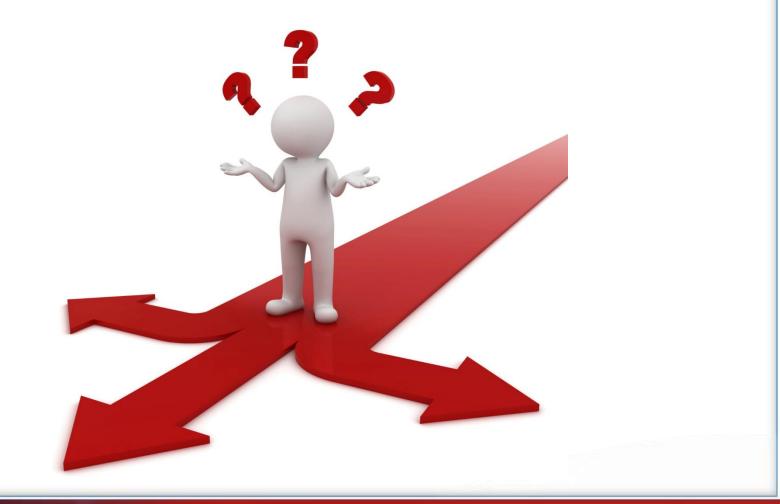

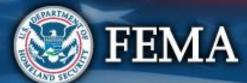

#### **Support Center Grants Portal** 0 **a** 85 Click Help icon to **B**Grants Portal 0 7 A 💷 🕢 Dashboard get to the **3** Support Center Change Organization Support Center f My Organization Hi Lisa Demo. What can we help you with? Virtual Team City Organization Profile Organization Personnel Feedback? Contact Us FAQ Resources Your Account Applicant Event Profiles ⊕ Get answers to frequently asked ÷ Instructional tools and resources to Provide feedback on an issue or View your personnel profile and ( ) Information to call or email the FEMA questions (FAQs) to assist in day-toassist in day-to-day activities. suggestion for the system to FEMA. manage your project subscriptions. Grants Portal Hotline. Exploratory Calls day activities. Recovery Scoping Meetings Projects Damages Work Order Requests Work Orders My Tasks Calend Click FAQ's

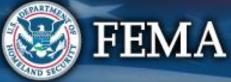

# FAQ's

| <b>Grants</b>                                                                                                    | Portal                                                                                                    |                                                                                                    |                                      |                                                                                            | Ts                                                                     |
|----------------------------------------------------------------------------------------------------|----------------------------------------------------------------------------------------------------|----------------------------------------------------------------------------------------------------|--------------------------------------|--------------------------------------------------------------------------------------------|------------------------------------------------------------------------|
| Dashboard<br>My Organization<br>City of LTsirikos (Lissa)                                                                                                    | Frequently Asked Questions                                                                                                    | 5                                                                                                    |                                      |                                                                                            |                                                                        |
| Organization Profile     Organization Profile     Organization Personnel     Applicant Event Profiles     Exploratory Calls                                                                                                    |                                                                                                    | Search FAQs                                                                                                    | Search FAQs                          | SEARCH                                                                                     |                                                                        |
| <ul> <li>Exploratory Calls</li> <li>Recovery Scoping<br/>Meetings</li> <li>Projects</li> <li>Damages</li> <li>Work Order Requests</li> <li>Work Orders</li> <li>Work Orders</li> <li>Utilities</li> <li>Intelligence</li> </ul> | Displaying Popular FAQs<br>Why do scuba divers fall backwards<br>out of the boat?<br>Why do scuba divers fall backwards out of the boat?<br>What is eligible?<br>Public Assistance Eligibiliy<br>Click any<br>for me | What do you get when you cross a joke with a rhetorical question?<br>What do you get when you cross a joke with a rhetorical question? | Whats Cole's Law<br>Whats Cole's Law | What does a woodchuck chuck, if a woodchuck could chuck wood?           Woodchuck question | How do you think the unthinkable?<br>How do you think the unthinkable? |
|                                                                                                    |                                                                                                    |                                                                                                    |                                      |                                                                                            |                                                                        |

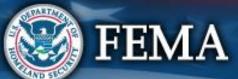

# **Click on a Question to Find More Info**

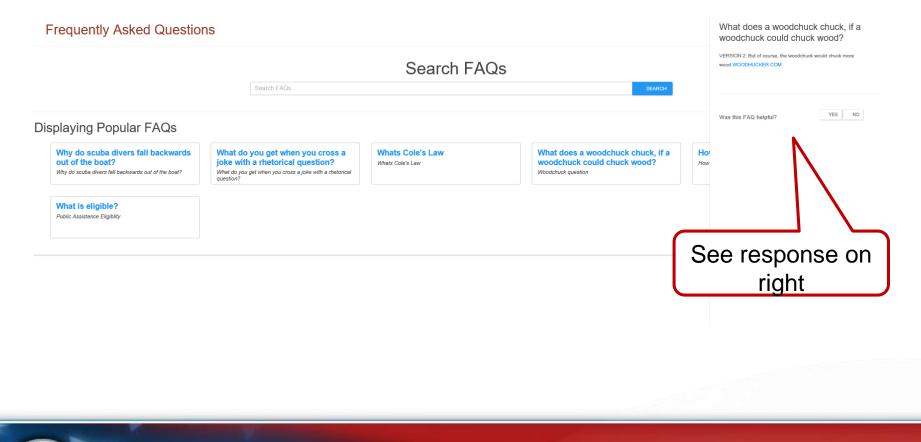

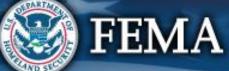

## **Support Center - Resources**

. .

#### **Grants Portal**

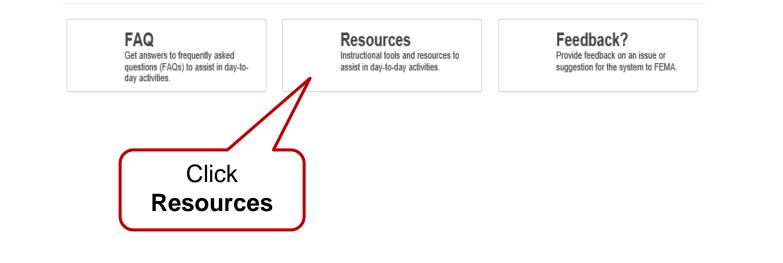

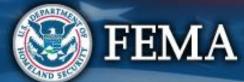

#### **General Resources**

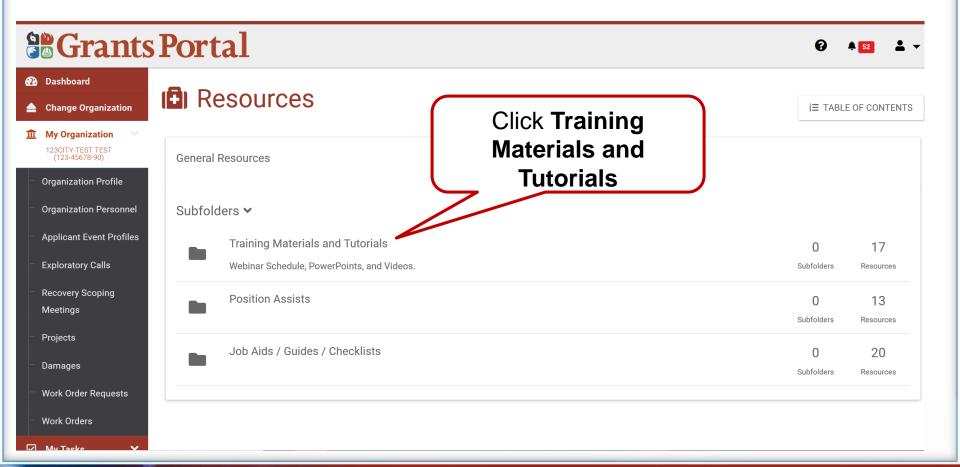

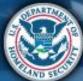

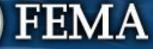

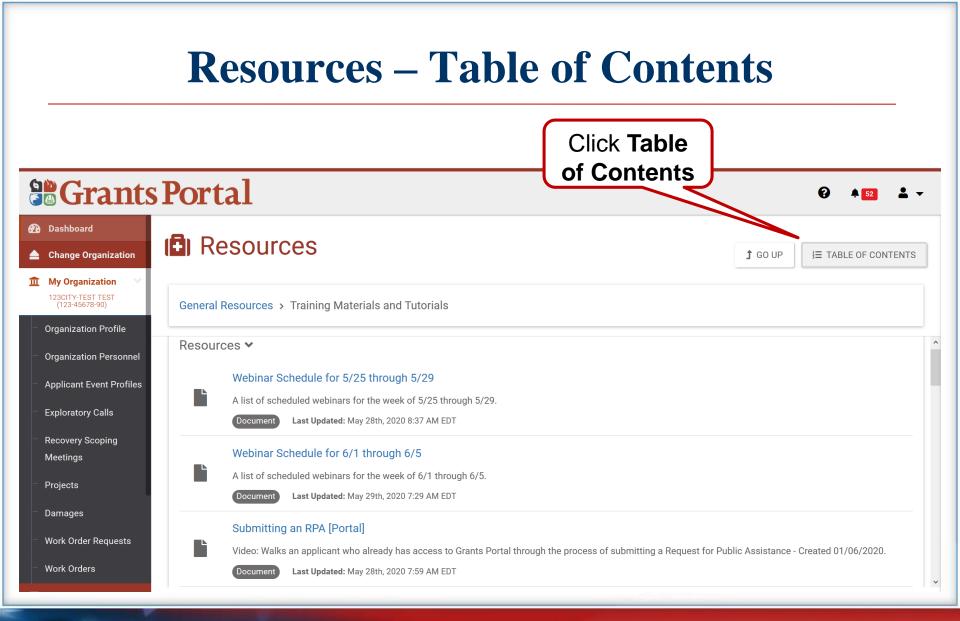

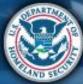

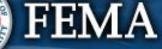

#### **Table of Contents**

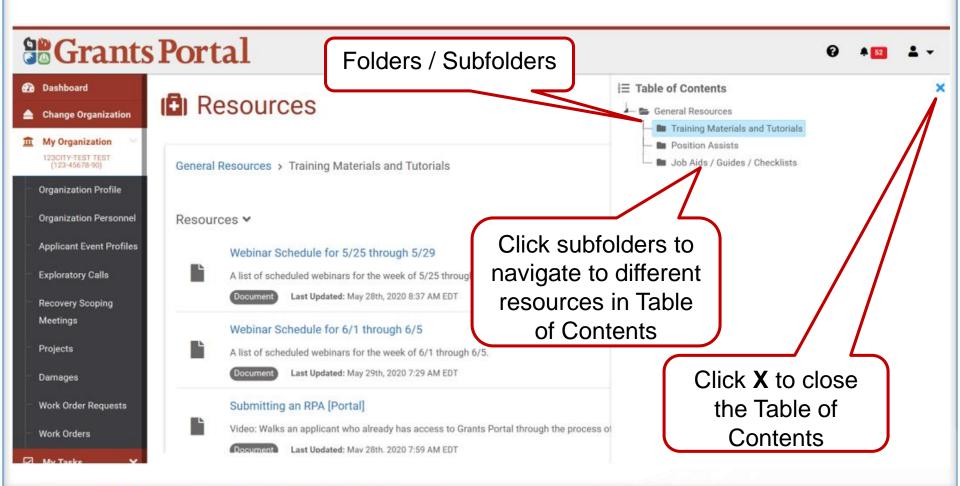

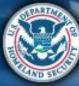

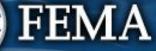

#### **Resources**

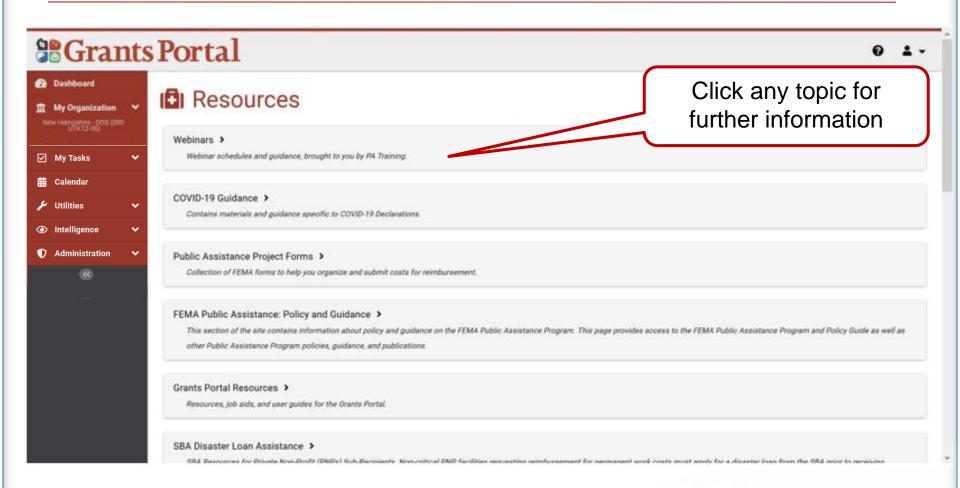

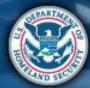

#### **FEMA**

# **Resources – Position Assists**

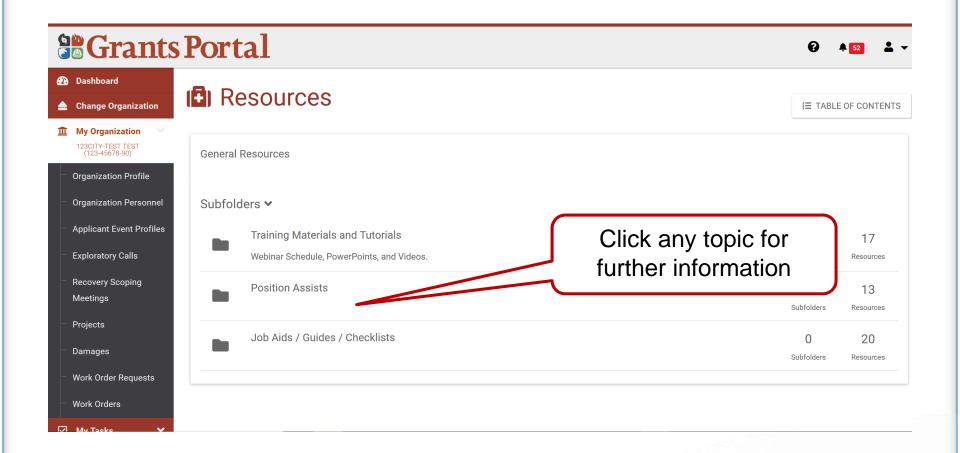

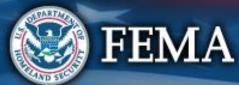

# **Resources – Position Assists**

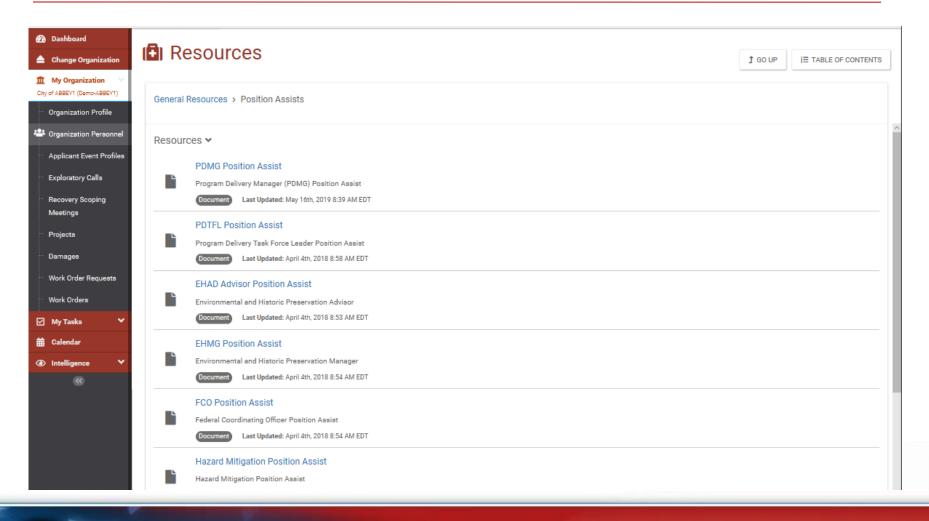

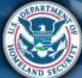

# **Resources – Job Aids/Guides/Checklists**

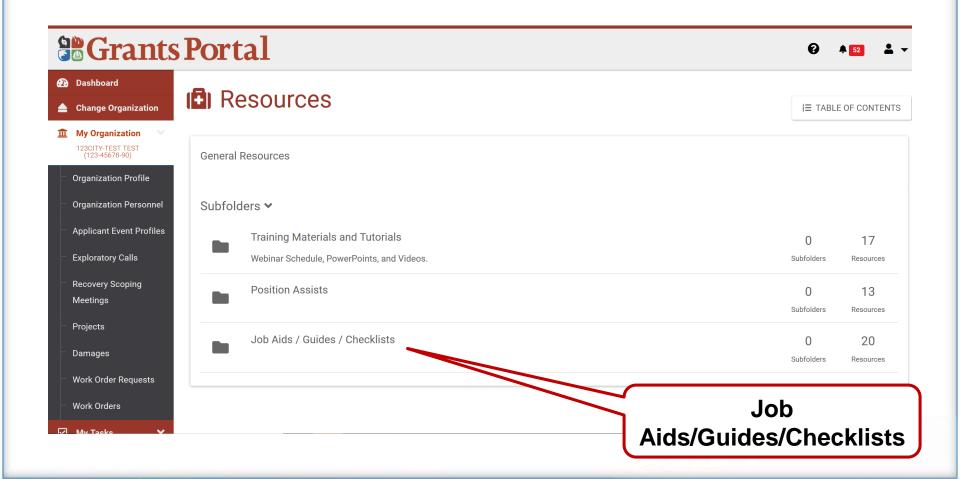

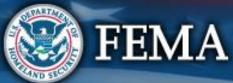

## **Applicant Grants Portal User Manual**

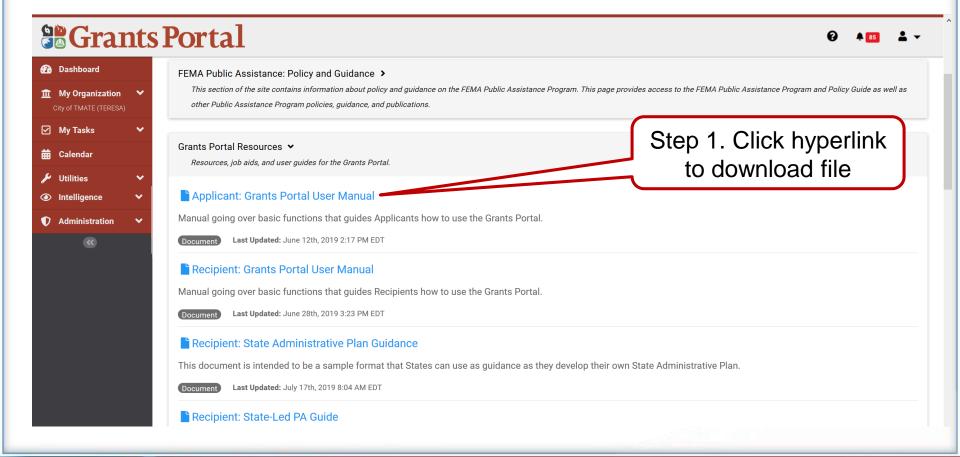

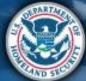

#### FEMA

# **Applicant Grants Portal User Manual**

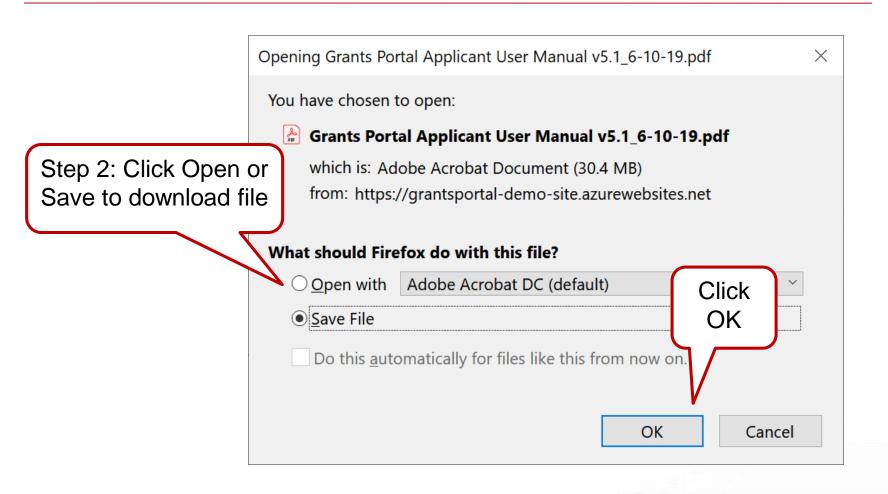

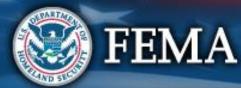

#### **Support Center – Your Account**

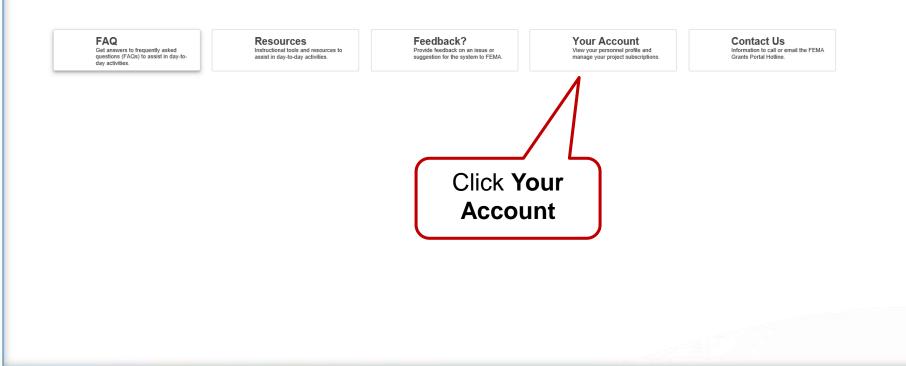

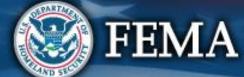

#### **User Profile – Manage Contact Info**

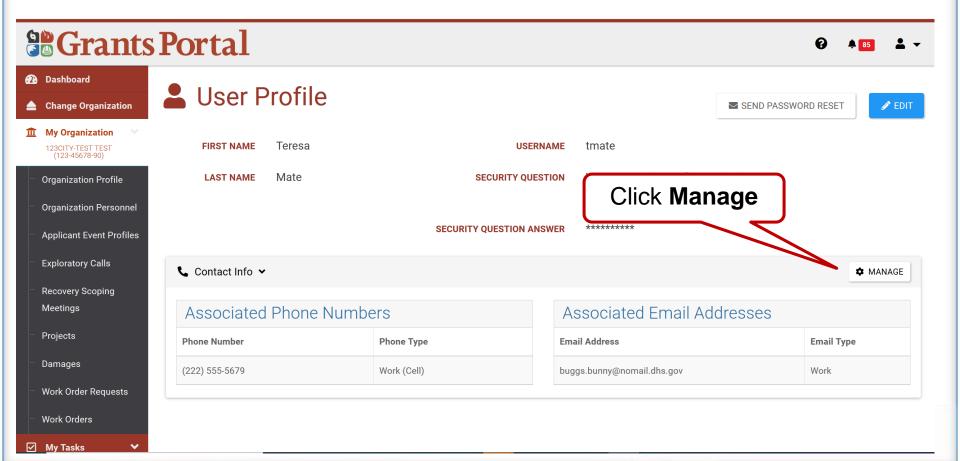

110

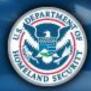

FEMA

## **User Profile – Manage Contact Info**

• Edit or remove phone number, email address

#### **Grants Portal**

| Dash | board                                                  |
|------|--------------------------------------------------------|
|      | Change Organization                                    |
| Î    | My Organization<br>123CITY-TEST TEST<br>(123-45678-90) |
|      | Organization Profile                                   |
|      | Organization Personnel                                 |
|      | Applicant Event Profiles                               |
|      | Exploratory Calls<br>Recovery Scoping                  |
|      | Meetings                                               |
|      | Projects                                               |
|      | Damages                                                |
|      | Work Order Requests                                    |
|      | Work Orders                                            |
| 2    | My Tasks 🛛 🗸                                           |

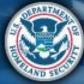

#### **Update Phone Number**

| <b>Grants</b> Edit Phone Number                                                                            |                  |                     |
|----------------------------------------------------------------------------------------------------|------------------|---------------------|
| Dashboard                                                                                                  |                  |                     |
| Change Organization     Phone                                                                              | (222) 555-5679 x | 😏 GO BACK           |
| My Organization     Image: Comparison       123CITY-TEST TEST<br>(123-45678-90)     Phone Type             | Work (Cell) × •  | + ADD EMAIL ADDRESS |
| <ul> <li>Organization Profile</li> <li>Organization Personnel</li> <li>Applicant Event Profiles</li> </ul> | Receive Text?    | Email Type          |
| Step 1: Enter new<br>phone number<br>and type                                                              | Step 2: Click    |                     |
| - Damages                                                                                                  | Save             |                     |
| Work Order Requests Work Orders My Tasks                                                                   |                  |                     |

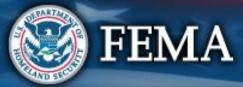

## **Update/Remove Email Address**

Manage phone number / email address

#### **Grants Portal**

| 2 | Dashboard                           |                                                                                       |
|---|-------------------------------------|---------------------------------------------------------------------------------------|
|   | Change Organization                 | Personnel Details Manage Personnel Contact Information                                |
| Î | My Organization 🛛 💙                 |                                                                                       |
|   | 123CITY-TEST TEST<br>(123-45678-90) | C Phone Numbers     + ADD PHONE NUMBER       S Email Addresses     + ADD EMAIL ADD RE |
|   | Organization Profile                |                                                                                       |
|   | Organization Personnel              | Phone Number Type Text? Email Address Email Ty                                        |
|   | Applicant Event Profiles            | ✓ EDIT × REMOVE     buggs.bunny@nomail.dhs.gov     Work                               |
|   | Exploratory Calls                   | ✓ EDIT × REMOVE (222) 555-5679 Work (Cell) No                                         |
|   | exploratory calls                   |                                                                                       |
|   | Recovery Scoping                    |                                                                                       |
|   | Meetings                            |                                                                                       |
|   | Projects                            |                                                                                       |
|   | Damages                             | Click Edit                                                                            |
|   | Work Order Requests                 | or                                                                                    |
|   |                                     |                                                                                       |
|   | Work Orders                         | Remove                                                                                |
| 2 | My Tasks 🛛 🗸                        |                                                                                       |

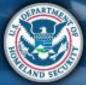

Ø

#### **Support Center - Feedback**

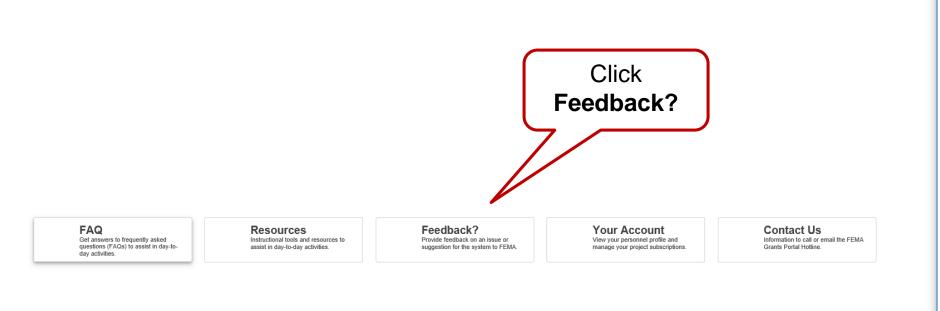

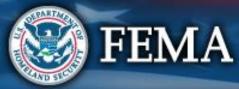

114

## **Email Suggestions for Improvement**

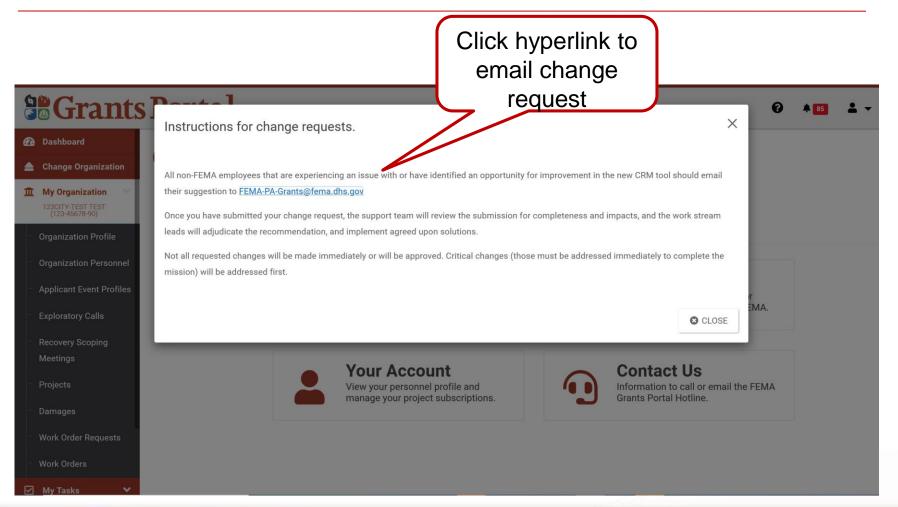

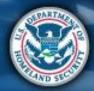

FEMA

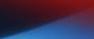

#### **Support Center - Contact Us**

FAQ Get answers to frequently asked questions (FAQs) to assist in day-today activities. Resources Instructional tools and resources to assist in day-to-day activities. Feedback? Provide feedback on an issue or suggestion for the system to FEMA. Your Account View your personnel profile and manage your project subscriptions. Contact Us Information to call or email the FEMA Grants Portal Hotline.

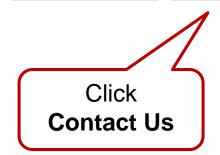

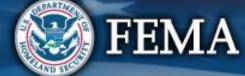

#### **Help with Grants Portal**

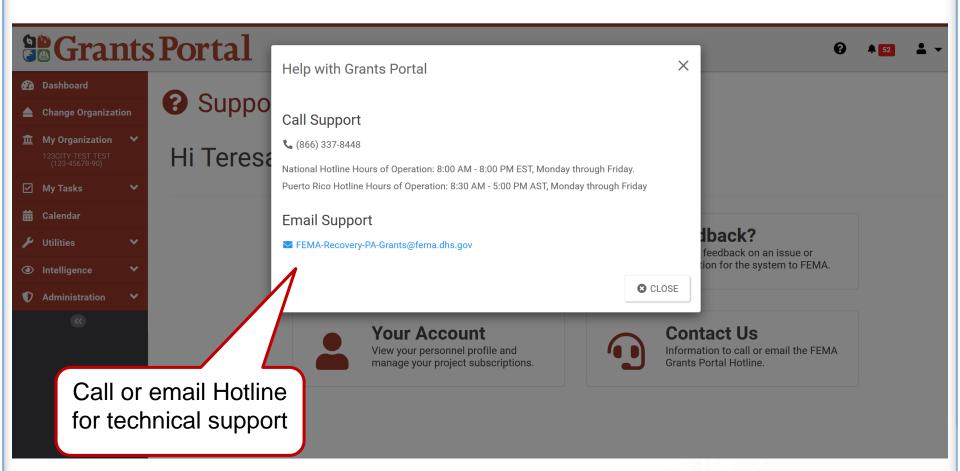

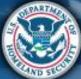

#### **User Profile Menu**

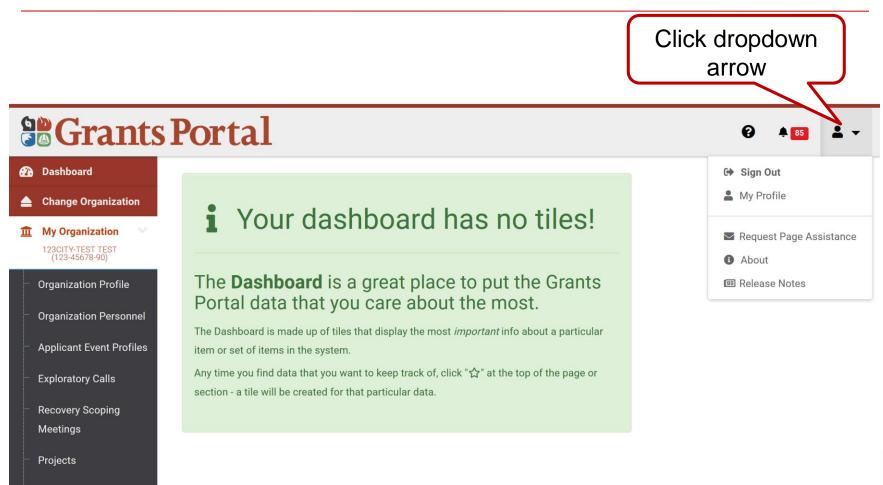

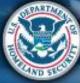

Damages

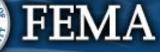

## **Request Page Assistance**

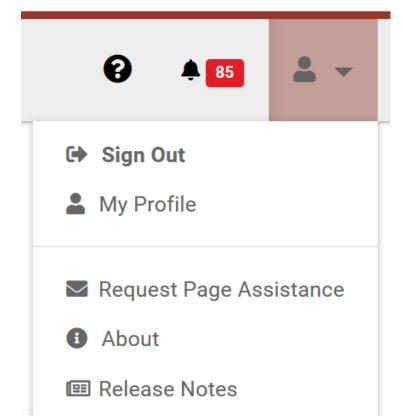

Request Page Assistance sends an email to the Hotline with a link and screenshot of the current page you are on or a different screenshot that you choose to upload.

- Option 1: Send screenshot of current page
- Option 2: Attach screenshot of your choice

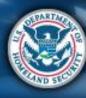

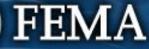

## **Request Assistance for Current Page**

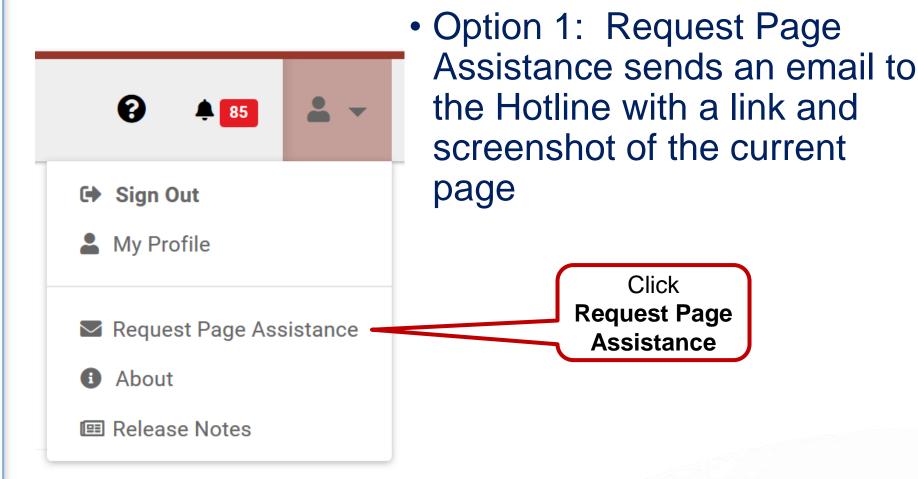

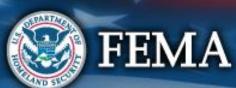

## **Request Assistance for Current Page**

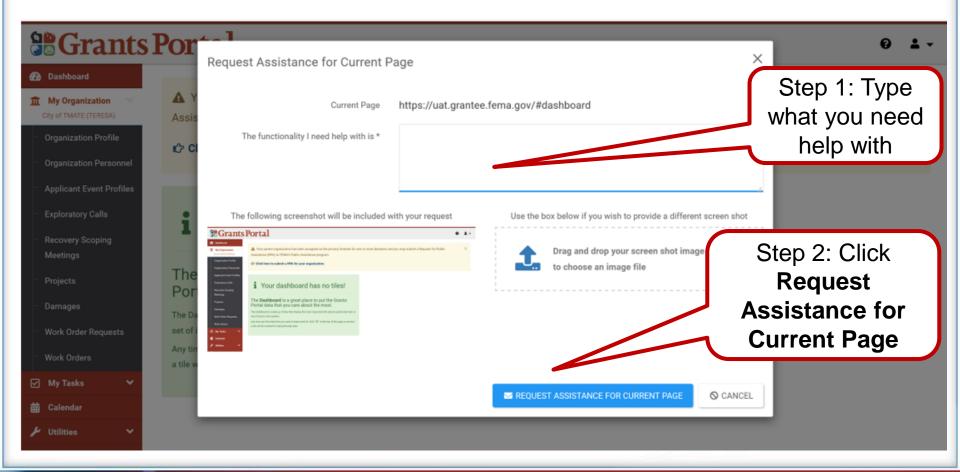

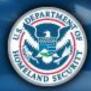

FEMA

# Send a link for help

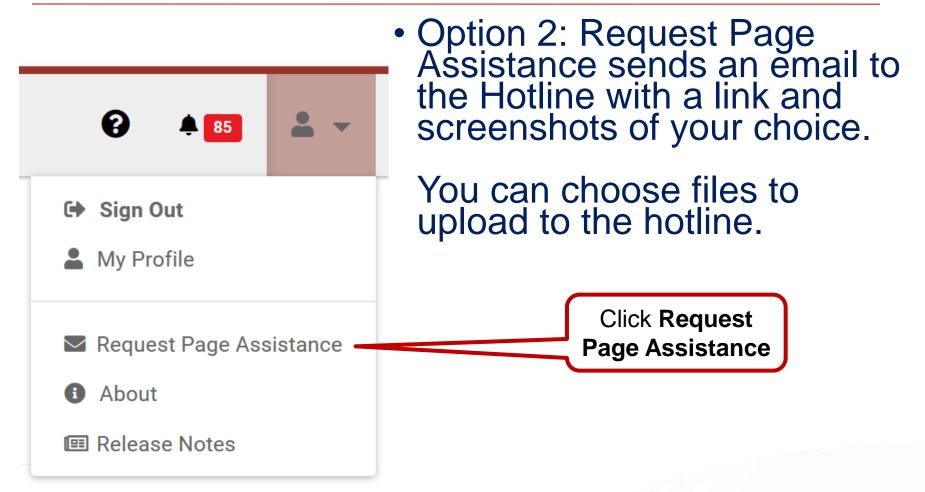

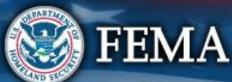

### **Request Page Assistance – Pop-Up Box**

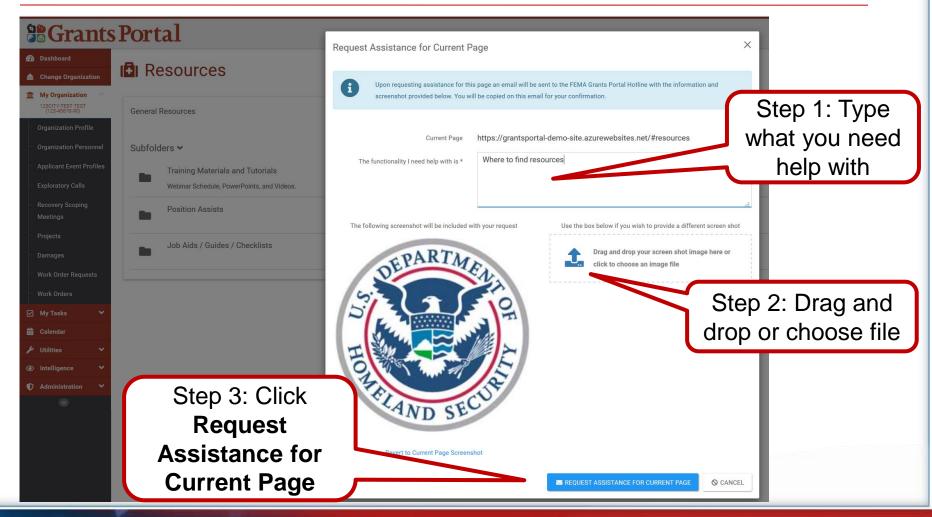

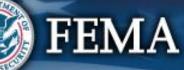

#### **Release Notes**

|        | 0      | <b>4</b> 8  | <b>.</b> - |
|--------|--------|-------------|------------|
| C      | Sign C | Dut         |            |
| -      | My Pro | ofile       |            |
| $\geq$ | Reque  | st Page Ass | sistance   |
| i      | About  |             |            |
|        | Releas | se Notes    |            |
|        |        |             |            |

FEMA

124

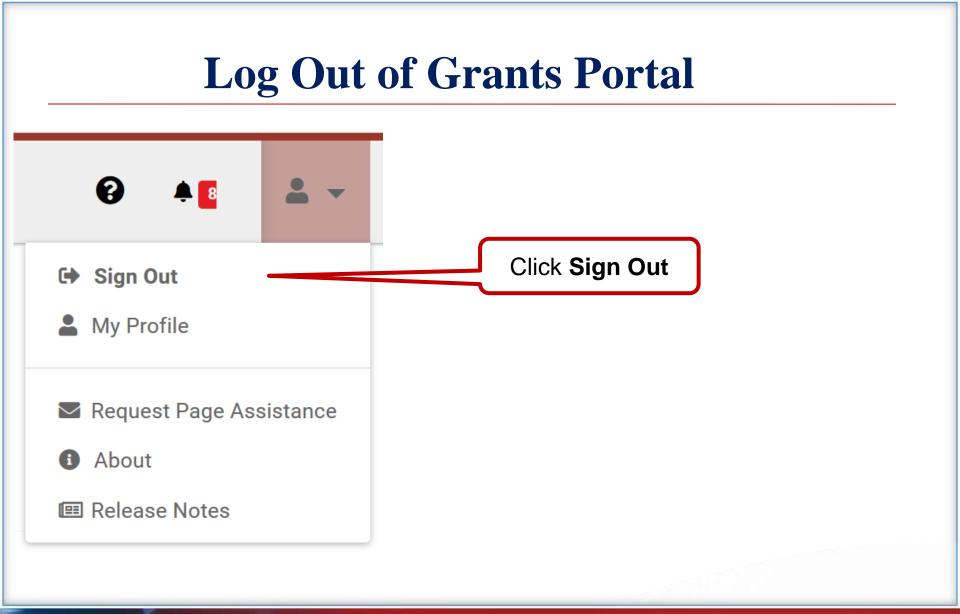

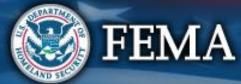